NIA VVF - Investigazioni

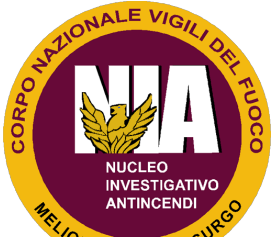

L'applicazione "NIA VVF - Investigazioni", fornisce un pratico riferimento, rispetto alle attività investigative da svolgere in caso d'incendio ed esplosione, così come descritte dall'NFPA 921 "Guide for Fire and Explosion Investigations".

L'uso dello smartphone, consente già dalle prime fasi d'intervento, la raccolta e la registrazione di dati per le successive fasi investigative.

L'applicazione del tutto gratuita, contiene una linea guida sull'elenco delle attività investigative da svolgere in caso d'incendio, nonché l'indicazione dell'ordine sequenziale con cui le stesse attività devono essere svolte. L'App in fase di primo avvio, prevede la possibilità di creare specifiche cartelle di lavoro, ciascuna identificata attraverso un breve nominativo, un campo note per la descrizione dell'oggetto dell'investigazione e la località dello scenario d'incendio. Quest'ultima può essere acquisita attraverso la funzione GPS dello smartphone.

Per ciascuna cartella di lavoro, l'App consente l'acquisizione di dati investigativi, attraverso l'attivazione di specifiche funzioni, quali:

- 1. funzione fotografica: attiva la fotocamera dello smartphone per eseguire un rilievo fotografico della scena d'intervento;
- 2. funzione video: attiva la fotocamera dello smartphone in modalità video per l'esecuzione di un rilievo video della scena d'intervento;
- 3. funzione audio: attiva il microfono dello smartphone per la registrazione audio a supporto di annotazioni di servizio, raccolta di testimonianze, etc.;
- 4. funzione pdf: attiva la ricerca ed il download di file in formato pdf contenuti nell'archivio dello smartphone (eventualmente acquisiti attraverso altre applicazioni quali E-mail, WhatsApp, o

altro).

L'App consente l'archiviazione dei file media nell'ambito delle singole cartelle di lavoro, per la loro consultazione oltre che per l'eventuale aggiunta di ulteriore documentazione nel corso dello svolgimento dell'attività investigativa.

Si segnala anche che, alcuni modelli di smartphone potrebbero richiedere l'installazione dell'applicazione gratuita "ES Gestore File", scaricabile da play store per la navigazione nell'archivio dei file contenuti nello smartphone.

Per installare l'App NIA VVF - Investigazioni seguire le seguenti istruzioni:

- 1. Accedere all'Android Market o Play Store dallo smartphone o tablet tramite l'applicazione predefinita.
- 2. Ricercare l'applicazione dei VVF con parola chiave "**NIA VVF Investigazioni**" per accedere all'App.
- 3. Cliccare sul tasto "**Installa**" e poi "**Accetta e scarica**".
- 4. L'App sarà disponibile nella lista delle App installate.

scarica l'App Nia VVF

---

Effettua gratuitamente il download della App per Android.

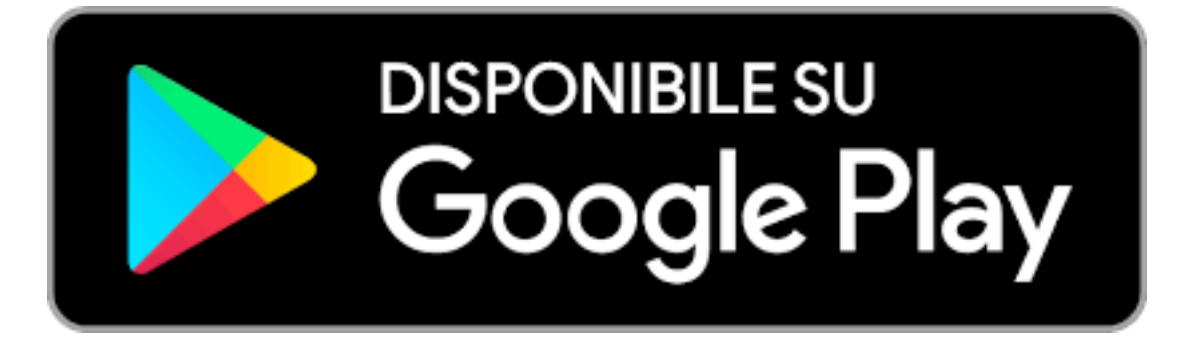

Allegati

**[Istruzioni](http://anniversario-sca.vigilfuoco.it/sites/default/files/2020-06/ApplicazioneNIA.pdf)**